#### 证券代码: 603369 证券简称: 今世缘 公告编号: 2014-006

#### 江苏今世缘酒业股份有限公司

### 关于召开 **2014** 年第一次临时股东大会的通知

本公司董事会及全体董事保证本公告内容不存在任何虚假记载、误导性 陈述或者重大遗漏,并对其内容的真实性、准确性和完整性承担个别及连带 责任。

#### 重要内容提示:

- 股东大会召开日期: 2014 年 8 月 22日
- 股权登记日: 2014 年 8 月 19 日
- 现场会议召开地点:公司一楼会议室
- 本次会议提供网络投票

根据江苏今世缘酒业股份有限公司(以下简称"公司")第二届董事会 第三次会议决议,决定于2014年8月22日召开公司2014年第一次临时股东大 会。 现将有关事项通知如下:

#### 一、 召开会议基本情况

(一)股东大会届次

2014年第一次临时股东大会

(二)股东大会的召集人

公司董事会

(三)会议召开的时间、日期

现场会议时间:2014年8月22日下午14:30

(四)会议表决方式

本次股东大会采取现场投票表决与网络投票表决相结合的方式。公司将 通过中国证券登记结算有限责任公司向公司股东提供网络形式的投票平台, 公司股东可以在网络投票时间内通过上述网络投票系统行使表决权。

(五)会议地点

公司一楼会议室

二、会议审议事项

| 序号 | 议案                    | 报告  |
|----|-----------------------|-----|
|    | 《关于公司使用闲置资金购买理财产品的议案》 | 周素明 |

#### 三、会议出席对象

1、凡 2014 年 8 月 19 日下午交易结束后在中国证券登记结算有限责 任公司上海分公司登记在册的本公司全体股东,均有权参加本次股东大会现 场会议或在网络投票时间内参加网络投票行使表决权。参加现场会议的股东 可以书面委托代理人出席本次会议和参加表决,该股东代理人不必是本公司 股东(授权委托书见附件 1)。

2、公司董事、监事、高级管理人员。

3、本公司聘请的见证律师以及董事会认可的其他人员。

#### 四、会议登记方法

(一)登记方式:现场登记、通过信函或传真方式登记。

(二)登记时间:2014 年 8 月 20 日上午 9:00-11:00,下午 15:00-17:00。

- (三)登记地点:公司证券投资部
- (四)登记手续:

1、个人股东持本人身份证、股东账户卡或持股凭证的复印件,委托代 理人持本人身份证、授权委托书、委托人股东账户卡或持股凭证的复印件和 委托人身份证复印件。

2、法人股股东持营业执照复印件、股东账户卡或持股凭证的复印件、 法定代表人身份证或授权委托书、出席人身份证办理登记手续。

3、异地股东可将本人身份证、股东账户卡或持股凭证通过信函或传真 方式登记。

#### 五、参加网络投票的具体操作流程

股东可通过中国证券登记结算有限责任公司上市公司股东大会网络投 票系统(网址 http://www.chinaclear.cn)对有关议案进行投票表决,现 将网络投票事项通知如下:

1、网络投票时间:2014 年 8 月 21 日下午 15:00 至2014 年 8 月 22 日下午15:00。

2、未办理过身份验证的股东通过网络投票系统进行网络投票之前,需 至少提前一天办理身份验证,取得网上用户名、密码(电子证书用户还须取 得电子证书),具体流程见《投资者身份验证操作流程》(附件 2):

3、本次股东大会网络投票期间,股东可使用网上用户名、密码登录系 统对有关议案进行投票表决(电子证书用户还须使用电子证书),具体流程 见《投资者网络投票操作流程》(附件 3);

4、有关股东办理身份验证及进行网络投票的详细信息请登录中国证券 登记结算有限责任公司网站查询(网址同上)。

5、同一表决权只能选择现场、网络或其他表决方式中的一种。同一表

决权出现重复表决的以第一次投票结果为准。

#### 六、其他事项

(一)会议联系方式:

联系人:王卫东

联系电话: 0517-82433619

传真:0517—80898228

通讯地址:江苏省涟水县高沟镇今世缘大道1号证券投资部

邮编:223411

(二)网络投票期间,如投票系统遇突发重大事件影响,则股东大会的进程 按当日通知进行。

(三)出席会议的股东费用自理。

特此公告。

江苏今世缘酒业股份有限公司

#### 董事会

二○一四年八月五日

附件 1:

### 授权委托书

江苏今世缘酒业股份有限公司:

兹委托 先生(女士)代表本单位(或本人)出席 2014 年 8 月 22 日召 开的贵公司 2014 年第一次临时股东大会,并代为行使表决权。

委托人签名(盖章): 受托人签名:

委托人身份证号码: 受托人身份证号码:

委托人持股数: 李托人股东账户号:

委托日期:2014 年 月 日

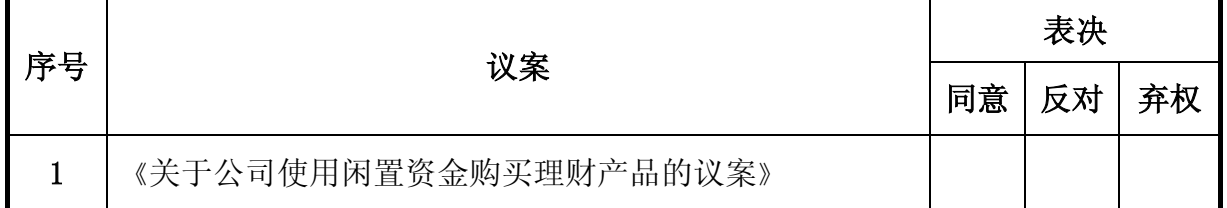

注: 1、上述审议事项, 委托人可在同意、反对或弃权栏内划"√", 作出表示。

2、委托人未作任何投票表示,则受托人可以按照自己的意愿表决。

3、本授权委托书需委托人及受托人本人签名。

备注:

委托人应在委托书中"同意"、"反对"或"弃权"意向中选择一个并打"√",对 于委托人在本授权委托书中未作具体指示的,受托人有权按自己的意愿进行表决。

附件 2:

## 投资者身份验证操作流程

已开账户的投资者办理上市公司股东大会网络投票、证券网络查询等网络服务身份验证业务, 遵循"先注册,后激活"的程序,即先通过互联网进行网上自注册,再到注册时选定的身份验证机 构现场一次性办理身份验证手续,激活网上用户名,选择使用电子证书的投资者同时在身份验证机 构领取电子证书。投资者网上用户名一旦激活,即刻生效,并可长期使用,投资者需牢记网上用户 名、密码,选择使用电子证书的投资者还需妥善保管电子证书。

已开账户的投资者身份验证操作流程如下:

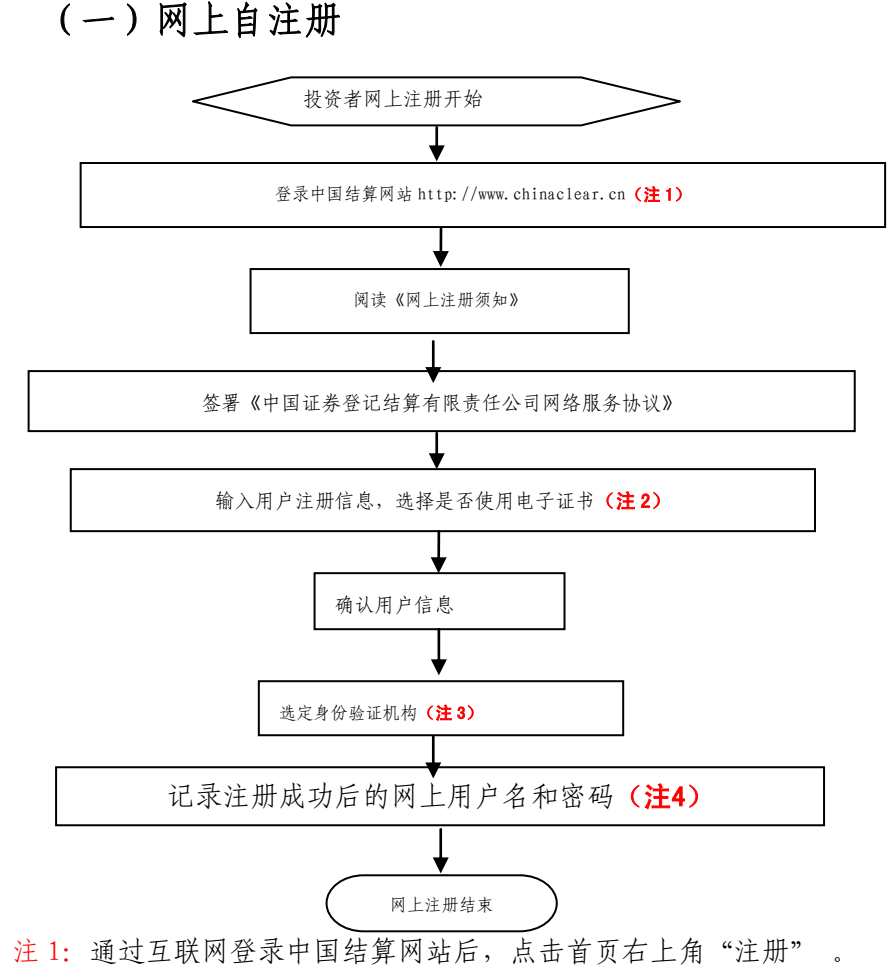

注 2: 在用户注册页面输入以下信息:

(1)投资者有效身份证件号码; (2)A 股、B 股、基金等账户号码;

(3)投资者姓名/全称;(4)网上用户名;(5)密码; (6)选择是否使用电子证书;

(7)其他资料信息。

注 3:根据系统提示,投资者在系统列出的身份验证机构备选名录中选择一个身份验证机构(例 如证券公司营业部)办理身份验证手续。

注 4: 注册成功后, 提示页面列出了后续操作需要的各项材料。投资者须牢记网上用户名及密 码。网上用户名需提交给身份验证机构以办理身份验证手续,身份验证完成后,网上用户名可与密 码配合使用,登录网络服务系统。

## (二)现场身份验证

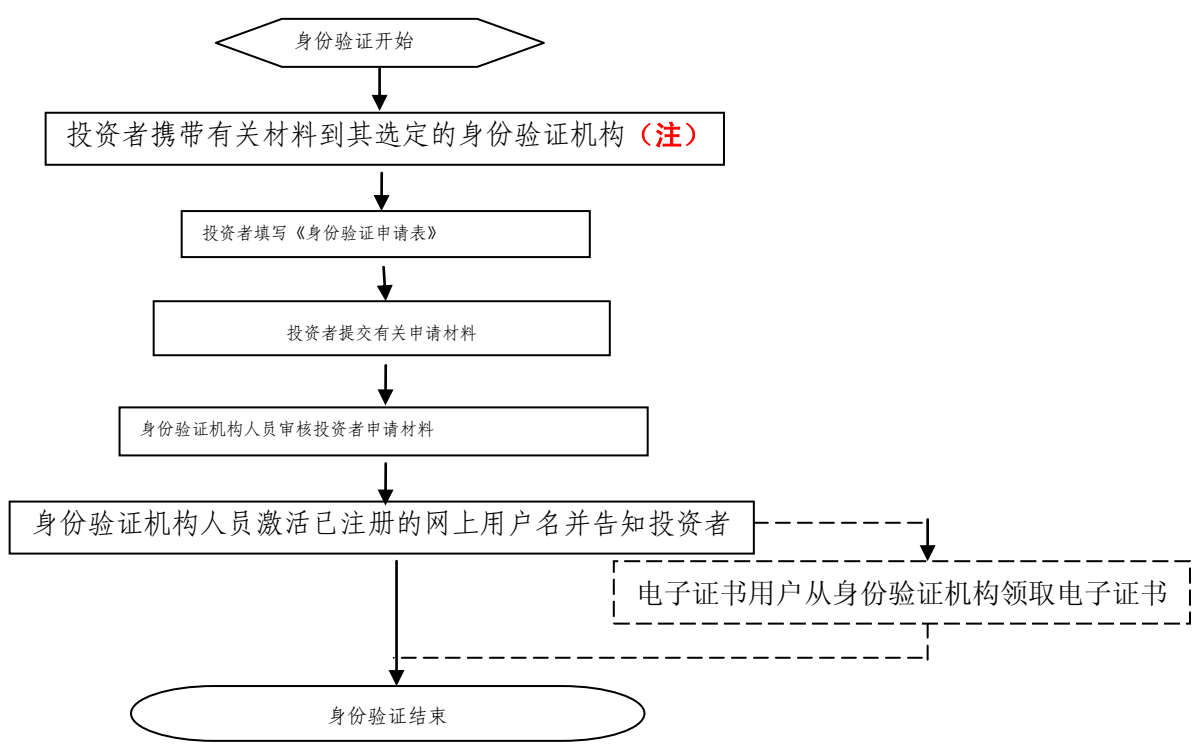

注:注册成功的网上用户名未被激活前,不能用来办理上市公司股东大会网络投票、证券查询等 业务。自然人、境内法人和境外法人投资者须分别携带以下申请材料,到选定的身份验证机构办理 身份验证:

1、自然人:

(1)证券账户卡及复印件;

(2)本人有效身份证明文件及复印件;

委托他人代办的,还需提交经公证的委托代办书、代办人的有效身份证明文件及复印件。

2、境内法人:

(1)证券账户卡及复印件;

(2)企业法人营业执照/注册登记证书及复印件,或加盖申请人公章的复印件;

(3)法定代表人证明书、法定代表人授权委托书,以及法定代表人身份证明文件复印件;

(4)经办人有效身份证明文件及复印件。

3、境外法人:

(1)证券账户卡及复印件;

(2)有效商业注册登记证明文件或与商业注册登记证明文件具有相同法律效力的可证明其机构 设立的文件及复印件;

(3)董事会或董事、主要股东或其他有权人士授权委托书,能证明该授权人有权授权的文件, 以及授权人身份证明文件复印件;

(4)经办人有效身份证明文件及复印件。

附件 3:

# 投资者网络投票操作流程

投资者一次性办理身份验证并激活网上用户名后,即可参加今后各有关上市公司股东大会网络 投票。投资者使用已激活的网上用户名、密码(电子证书用户还须使用电子证书),在有效时间内 按以下流程进行网络投票:

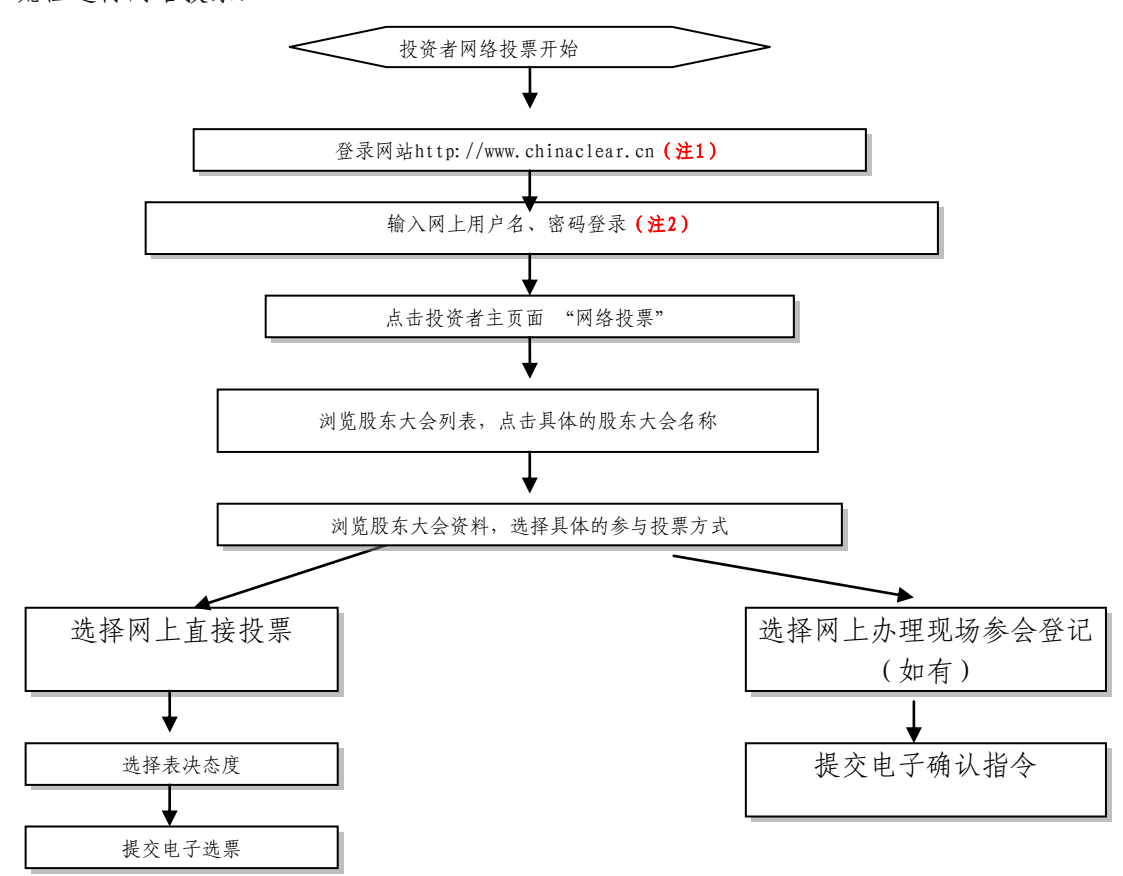

注 1: 使用电脑通过互联网登录中国结算网站后,点击首页右上角"登录",电子证书用户选 择'证书用户登录', 非电子证书用户选择'非证书用户登录'。

注 2: 电子证书用户还须使用电子证书;非电子证书用户还须使用验证码,验证码由系统自动 产生,并显示在页面上。

咨询电话:4008-058-058